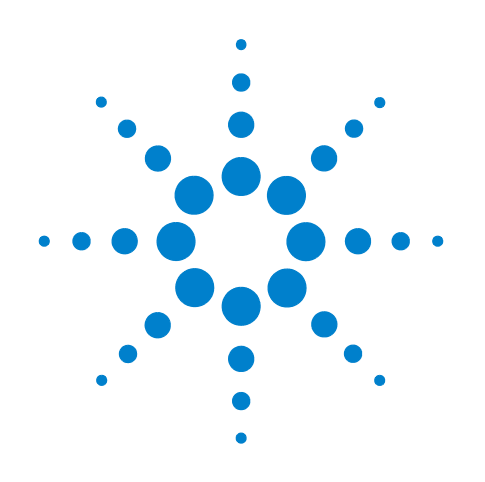

# **Agilent Protocol Exerciser for PCI Express**

**Hardware Guide**

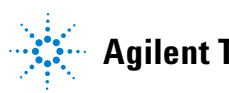

**Agilent Technologies**

# **Notices**

© Agilent Technologies, Inc. 2011

No part of this manual may be reproduced in any form or by any means (including electronic storage and retrieval or translation into a foreign language) without prior agreement and written consent from Agilent Technologies, Inc. as governed by United States and international copyright laws.

## **Trademarks**

Windows 2000®, Windows XP®, and Microsoft .NET Framework 1.1® are U.S. registered trademarks of Microsoft Corporation.

## **Installation Guides**

You can find the installation guides for different components of the product on the product CD. Agilent recommends you to do not switch on the instrument before you have understood all the applicable installation instructions and have met all the installation prerequisites.

## **Where to find more information**

You can find more information about System Protocol Tester from the following link:

http://www.agilent.com/find/spt

You can also look for search a local contact for assistance on the following link:

http://www.agilent.com/find/assist

## **Warranty**

**The material contained in this document is provided "as is," and is subject to being changed, without notice, in future editions. Further, to the maximum extent permitted by applicable law, Agilent disclaims all warranties, either express or implied, with regard to this manual and any information contained herein, including but not limited to the implied warranties of merchantability and fitness for a particular purpose. Agilent shall not be liable for errors or for incidental or consequential damages in connection with the furnishing, use, or performance of this document or of any information contained herein. Should Agilent and the user have a separate written agreement with warranty terms covering the material in this document that conflict with these terms, the warranty terms in the separate agreement shall control.**

## **Technology Licenses**

The hardware and/or software described in this document are furnished under a license and may be used or copied only in accordance with the terms of such license.

## **Restricted Rights Legend**

If software is for use in the performance of a U.S. Government prime contract or subcontract, Software is delivered and licensed as "Commercial computer software" as defined in DFAR 252.227-7014 (June 1995), or as a "commercial item" as defined in FAR 2.101(a) or as "Restricted computer software" as defined in FAR 52.227-19 (June 1987) or any equivalent agency regulation or contract clause. Use, duplication or disclosure of Software is subject to Agilent Technologies' standard commercial license terms, and non-DOD Departments and Agencies of the U.S. Government will receive no greater than Restricted Rights as defined in FAR 52.227-19(c)(1-2) (June 1987). U.S. Government users will receive no greater than Limited Rights as defined in FAR 52.227-14

(June 1987) or DFAR 252.227-7015 (b)(2) (November 1995), as applicable in any technical data.

## **Safety Notices**

## **CAUTION**

A **CAUTION** notice denotes a hazard. It calls attention to an operating procedure, practice, or the like that, if not correctly performed or adhered to, could result in damage to the product or loss of important data. Do not proceed beyond a **CAUTION** notice until the indicated conditions are fully understood and met.

## **WARNING**

**A WARNING notice denotes a hazard. It calls attention to an operating procedure, practice, or the like that, if not correctly performed or adhered to, could result in personal injury or death. Do not proceed beyond a WARNING notice until the indicated conditions are fully understood and met.**

## **Safety Symbols on Instruments**

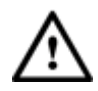

Indicates warning or caution. If you see this symbol on a product, you must refer to the manuals for specific Warning or Caution information to avoid personal injury or damage to the product.

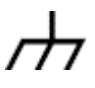

Frame or chassis ground terminal. Typically connects to the equipment's metal frame.

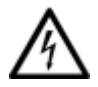

Indicates hazardous voltages and potential for electrical shock.

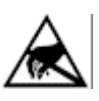

Indicates that antistatic precautions should be taken.

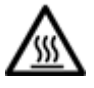

Indicates hot surface. Please do not touch.

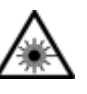

Indicates laser radiation turned on.

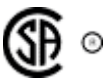

CSA is the Canadian certification mark to demonstrate compliance with the Safety requirements.

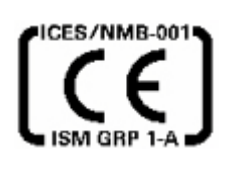

CE compliance marking to the EU Safety and EMC Directives.

ISM GRP-1A classification according to the international EMC standard.

ICES/NMB-001 compliance marking to the Canadian EMC standard.

# **Safety Summary**

## **General Safety Precautions**

The following general safety precautions must be observed during all phases of operation of this instrument. Failure to comply with these precautions or with specific warnings elsewhere in this manual violates safety standards of design, manufacture, and intended use of the instrument.

Agilent Technologies Inc. assumes no liability for the customer's failure to comply with these requirements.

Before operation, review the instrument and manual for safety markings and instructions. You must follow these to ensure safe operation and to maintain the instrument in safe condition.

## **General**

This product is a Safety Class 1 instrument (provided with a protective earth terminal). The protective features of this product may be impaired if it is used in a manner not specified in the operation instructions.

All Light Emitting Diodes (LEDs) used in this product are Class 1 LEDs as per IEC 60825-1.

## **Environment Conditions**

This instrument is intended for indoor use in an installation category II, pollution degree 2 environment. It is designed to operate at a maximum relative humidity of 95% and at altitudes of up to 2000 meters.

Refer to the specifications tables for the ac mains voltage requirements and ambient operating temperature range.

## **Before Applying Power**

Verify that all safety precautions are taken. The power cable inlet of the instrument serves as a device to disconnect from the mains in case of hazard. The instrument must be positioned so that the operator can easily access the power cable inlet. When the instrument is rack mounted the rack must be provided with an easily accessible mains switch.

## **Ground the Instrument**

To minimize shock hazard, the instrument chassis and cover must be connected to an electrical protective earth ground. The instrument must be connected to the ac power mains through a grounded power cable, with the ground wire firmly connected to an electrical ground (safety ground) at the power outlet. Any interruption of the protective (grounding) conductor or disconnection of the protective earth terminal will cause a potential shock hazard that could result in personal injury.

## **Do Not Operate in an Explosive Atmosphere**

Do not operate the instrument in the presence of flammable gases or fumes.

## **Do Not Remove the Instrument Cover**

Operating personnel must not remove instrument covers. Component replacement and internal adjustments must be made only by qualified personnel.

Instruments that appear damaged or defective should be made inoperative and secured against unintended operation until they can be repaired by qualified service personnel.

## **Environmental Information**

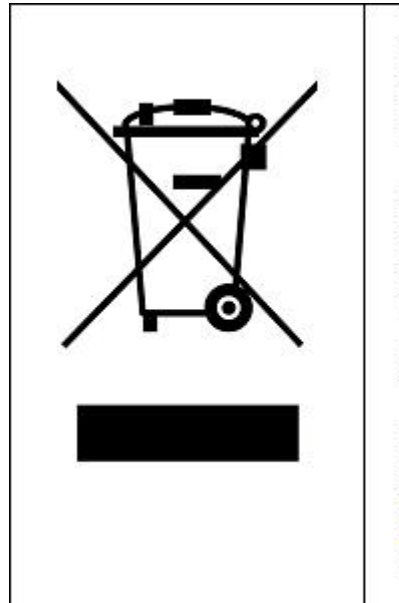

This product complies with the WEEE Directive (2002/96/EC) marking requirements. The affixed label indicates that you must not discard this electrical/ electronic product in domestic household waste.

Product Category: With reference to the equipment types in the WEEE Directive Annex I, this product is classed as a "Monitoring and Control instrumentation" product.

Do not dispose in domestic household waste.

To return unwanted products, contact your local Agilent office, or see www.agilent.com/environment/product/ for more information.

# **Printing History**

Agilent Technologies, Inc. can issue revisions between the product releases to reflect the latest and correct information in the guide. Agilent Technologies, Inc. also reserves its right to not issue a new edition of the guide for every system release.

**Manual Name**: Agilent Protocol Exerciser for PCI Express- Hardware Guide

The edition number of the guide, publishing time of the guide, and applicable release number of the product are given in the following table.

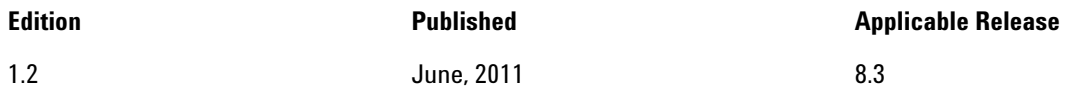

# **Contents**

## **[1 U4305A Exerciser Card](#page-8-0)**

[U4305A Exerciser Card - Introduction](#page-9-0) 10 [Features](#page-10-0) 11 [Components](#page-11-0) 12 [Exerciser Card Status LEDs](#page-14-0) 15 [U4305A Exerciser Card as an Endpoint](#page-18-0) 19 [U4305A Exerciser Card as a Root Complex](#page-19-0) 20

**[Index](#page-20-0)**

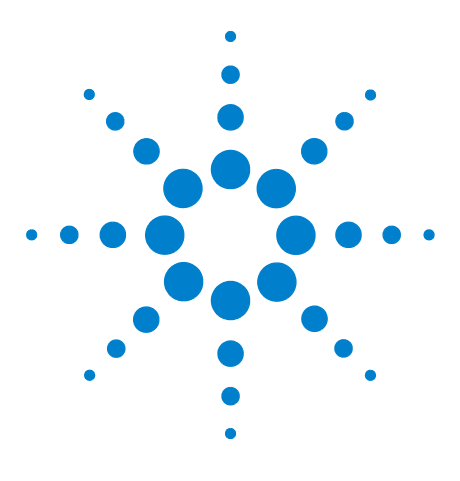

**Agilent Protocol Exerciser for PCI Express Hardware Guide**

**1**

# <span id="page-8-0"></span>**U4305A Exerciser Card**

**[U4305A Exerciser Card - Introduction](#page-9-0) 10 [Features](#page-10-0) 11 [Components](#page-11-0) 12 [U4305A Exerciser Card as an Endpoint](#page-18-0) 19 [U4305A Exerciser Card as a Root Complex](#page-19-0) 20**

This chapter provides information on the U4305A exerciser card used for testing PCIe devices. This chapter describes the card's emulation modes, hardware features, components, and sample hardware configuration scenarios for this card in the overall setup.

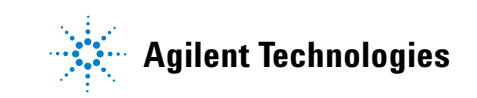

# <span id="page-9-0"></span>**U4305A Exerciser Card - Introduction**

<span id="page-9-1"></span>The Agilent U4305A exerciser card is a test and debug tool that provides features for testing the next generation of PCI Express technology. You can use this card to stimulate PCIe components on system boards and cards with various test scenarios. The Exerciser card can emulate a PCIe device or a topology with or without SRIOV / MRIOV capabilities and can provide test conditions to test components on system boards and cards.

The U4305A Exerciser card provides the functions of an LTSSM as well as an Exerciser to help you perform thorough PCIe link testing and validation testing for the DUT. As an LTSSM Tester, the Exerciser card helps you verify the DUT's LTSSM state transitions and timeout implementations. As an Exerciser, it exercises DUT with the configured stimulus traffic. It can send TLP requests as well as completions to a DUT.

The U4305A Exerciser card can emulate a PCIe endpoint and act as a Downstream Component (DSC) for a System Under Test. It can also emulate a root complex and act as an Upstream Component to stimulate a PCIe Device Under Test. Refer to the topics ["U4305A Exerciser Card as an Endpoint](#page-18-0) and ["U4305A Exerciser Card as a Root Complex](#page-19-0) to know more.

**NOTE** For information on installing and configuring the U4305A exerciser card, refer to Agilent PCIE Exerciser Gen3, Installation Guide.

> For information on how to use the U4305A exerciser card, refer to Agilent Protocol Exerciser for PCI Express, User Guide.

# <span id="page-10-0"></span>**Features**

This topic describes the features of the U4305A exerciser card.

- **•** U4305A is a standard height, half- length card as described in the PCI Express specification, and fits into every system including blade servers.
- **•** U4305A supports LTSSM functions for upto x16 link widths.
- **•** U4305A supports simultaneous use of LTSSM and Protocol Exerciser functions, without requiring any configuration.
- **•** U4305A supports Gen1 (2.5 GT/s), Gen2 (5.0 GT/s), and Gen3 (8.0 GT/s) speeds as per PCIe specifications.
- **•** U4305A provides non IOV, SRIOV, and MRIOV capabilities based on the licensed options.
- **•** You can manage, control, and use the U4305A Exerciser card using the Protocol Exerciser GUI and APIs.

# <span id="page-11-0"></span>**Components**

<span id="page-11-1"></span>This topic describes the hardware components of the U4305A exerciser card.

Figure 1 and [Figure 2](#page-12-0) display the U4305A exerciser card to indicate the various components of this card.

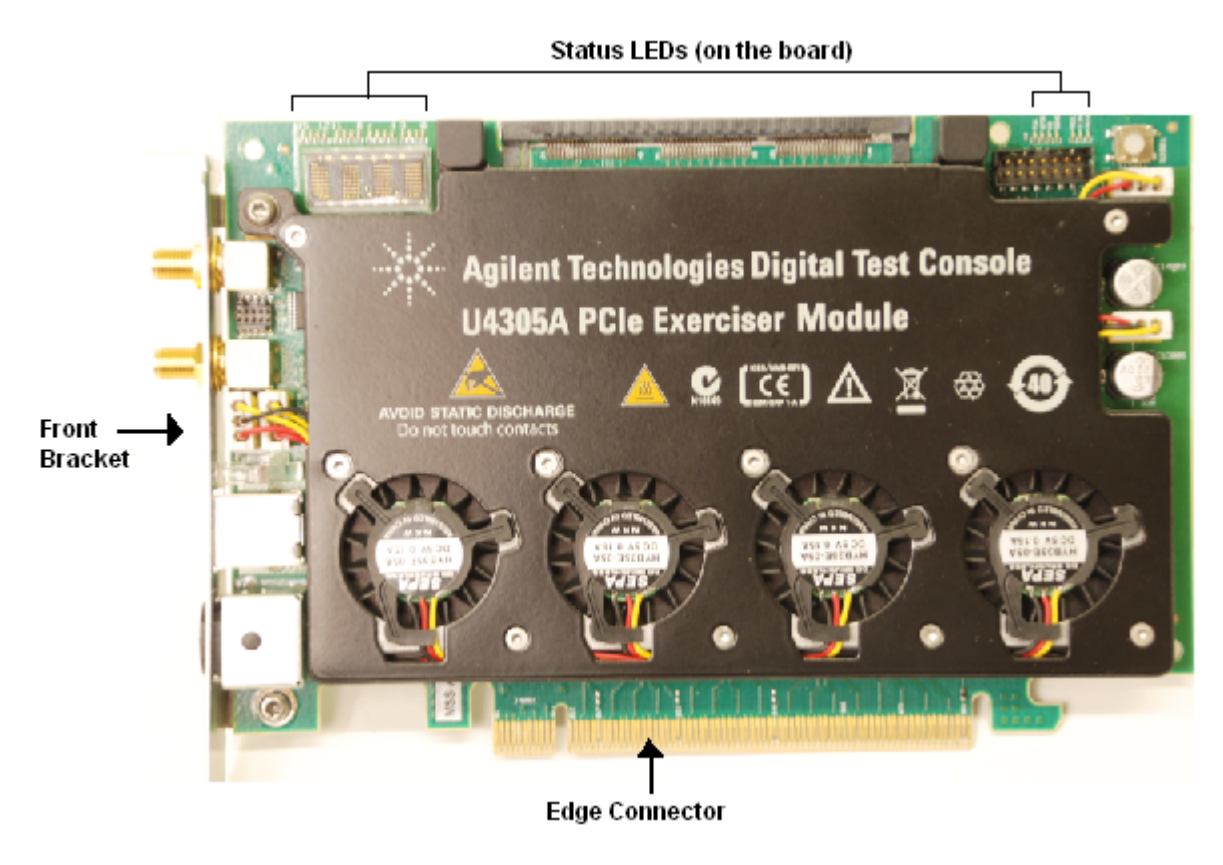

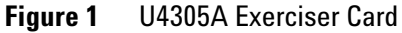

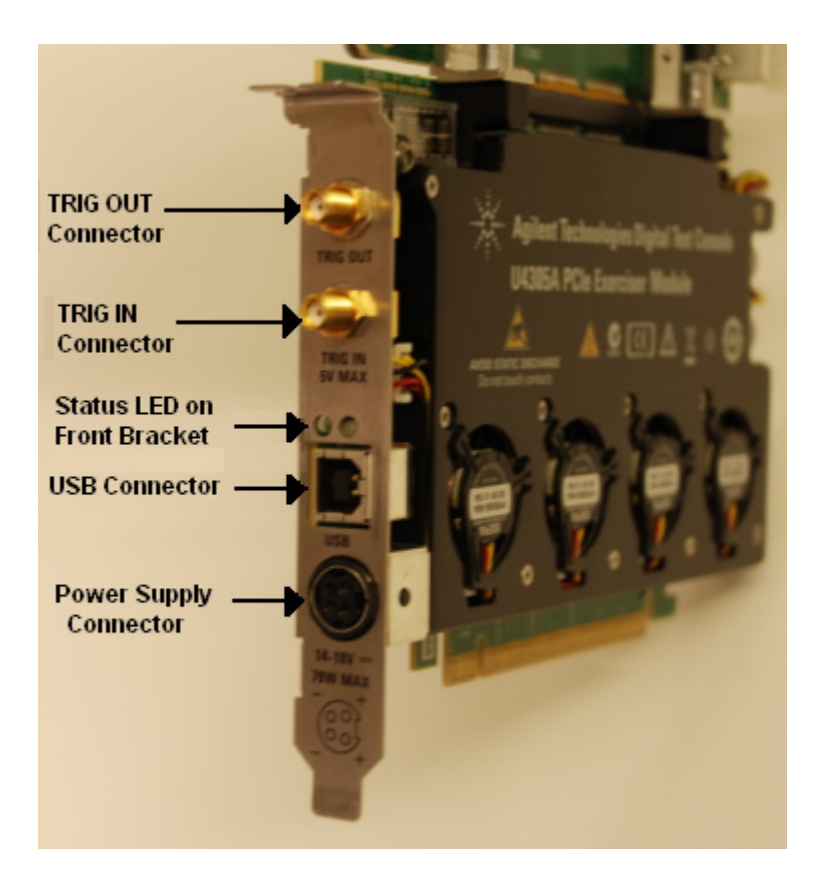

**Figure 2** U4305A Exerciser Card components on front bracket

<span id="page-12-0"></span>The hardware components displayed in the above figures of the U4305A Exerciser card are described:

- <span id="page-12-1"></span>**• Edge Connector**: This component is used to connect the U4305A card with a PCIe Connector on the backplane board, or with a system.
- <span id="page-12-3"></span>**• Status LEDs (on board)**: This component has the LEDs to display the status information about the participating lanes of the link and power status of board and exerciser card. 16 LEDs displaying the lane status are in the upper left corner of the board and the rest of the 7 LEDs are in the upper right corner of the board. The module number to which U4305A is configured is also displayed in the upper left corner.

To get a description of each LED on the board, refer to the topic ["Exerciser Card Status LEDs](#page-14-0) in this chapter.

<span id="page-12-2"></span>**• Status LEDs (on front bracket)**:

The green LED represents the link speed status and has the following different states:

- **•** *No light* means there is no link up between the Exerciser card and DUT.
- **•** *Green light* means there is a link up at the Gen3 speed  $(8.0 \text{ GT/s}).$
- **•** *Fast blinking light* means there is a link up at the Gen2 speed  $(5.0 \text{ GT/s})$ .
- **•** *Slow blinking light* means there is a link up at the Gen1 speed  $(2.5 \text{ GT/s}).$

The red LED on the front bracket will be on until the FPGA receives a valid configuration.

- <span id="page-13-2"></span>**• USB Connector**: This component is used to connect U4305A with the controller PC using the USB cable.
- <span id="page-13-0"></span>**• Power Supply Connector**: This component is used to connect U4305A with the external power supply. Use the power supply delivered with U4305A only.
- <span id="page-13-1"></span>**• TRIG OUT Connector**: This component is used to connect the U4305A card with other test equipments such as Protocol Analyzer to trigger these test equipments. The Exerciser card generates a trigger out pulse when a specified trigger out condition is met.
- **TRIG IN Connector**: This component is used to connect the U4305A card with other test equipments such as Protocol Analyzer to receive a trigger from these test equipments when a specified condition is met.

The electrical characteristics of the Trigger In/Out are as follows:

- **• Trigger In**: Vin Low Max = 0.9V, Vin High Min = 2.0V max, Input current +/- 5uA. The width of the trigger in pulse should be greater than 32 ns.
- **• Trigger Out**: TTL levels series terminated with 50 Ohms. Vout High Min (no load termination) = 2.4V, Vout Low Max (no load termination) =  $0.4V$ ; Vout High Min (with 50 Ohms External termination to GND) = 1.2V, Vout Low Max (with 50 Ohms External termination to  $GND$ ) = 0.2V. The width of the trigger out pulse is 125 ns.

## **WARNING Do not directly touch any component on the U4305A exerciser card. It may be hot.**

**CAUTION** Components on the U4305A exerciser card are sensitive to the static electricity. Therefore, take necessary anti-static precautions, such as wear a grounded wrist strap, to minimize the possibility of electrostatic damage.

> This component comes with a protective foam cover to protect it from electrostatic damage [\(Figure 3\)](#page-14-1).

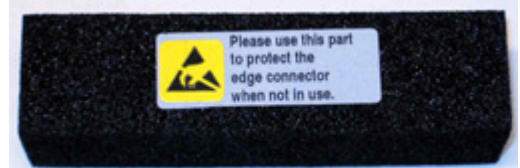

<span id="page-14-1"></span>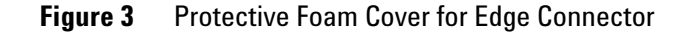

**NOTE** Please remove the protective foam cover before using the card, and attach it again when the card is not in use.

## <span id="page-14-0"></span>**Exerciser Card Status LEDs**

The U4305A Exerciser card has a number of status LEDs on the board and on the front bracket. This topic describes the meaning of each of these status LEDs.

The following figure displays the status LEDs on board.

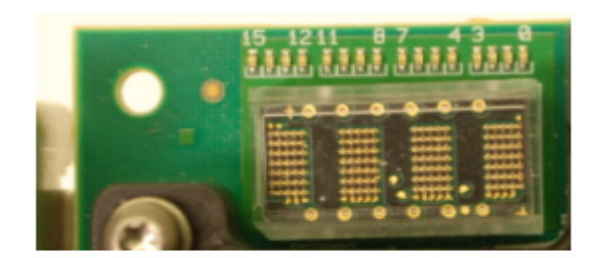

16 Status LEDs in the left corner of card

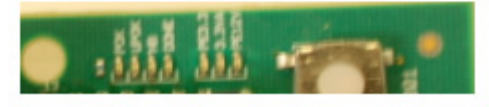

7 status LEDs in the right corner of card

## **Figure 4** Exerciser card status LEDs

The following table describes the status LEDs on board and on the front bracket.

**Table 1** Exerciser card status LEDs

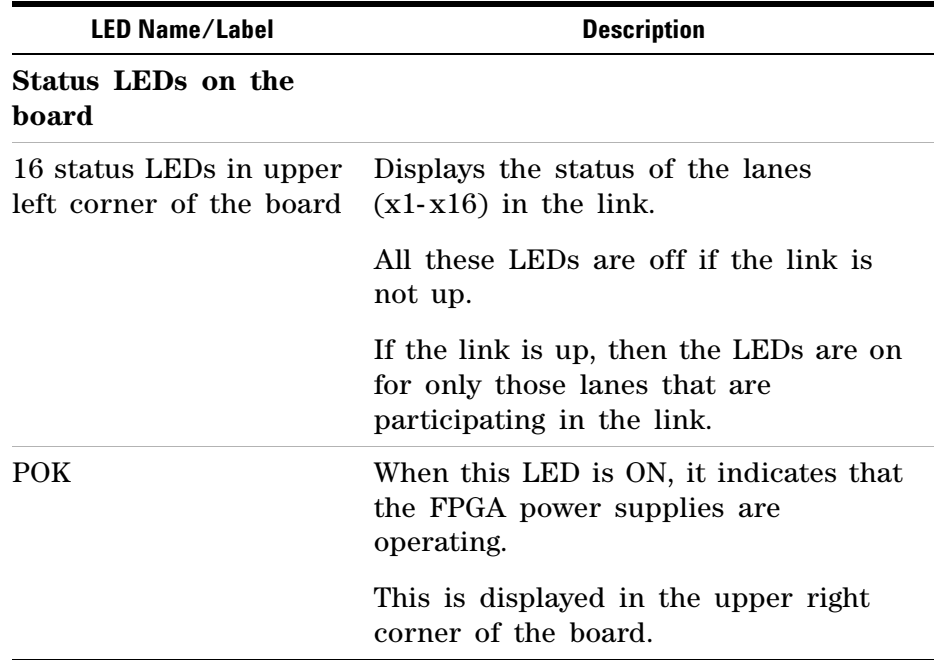

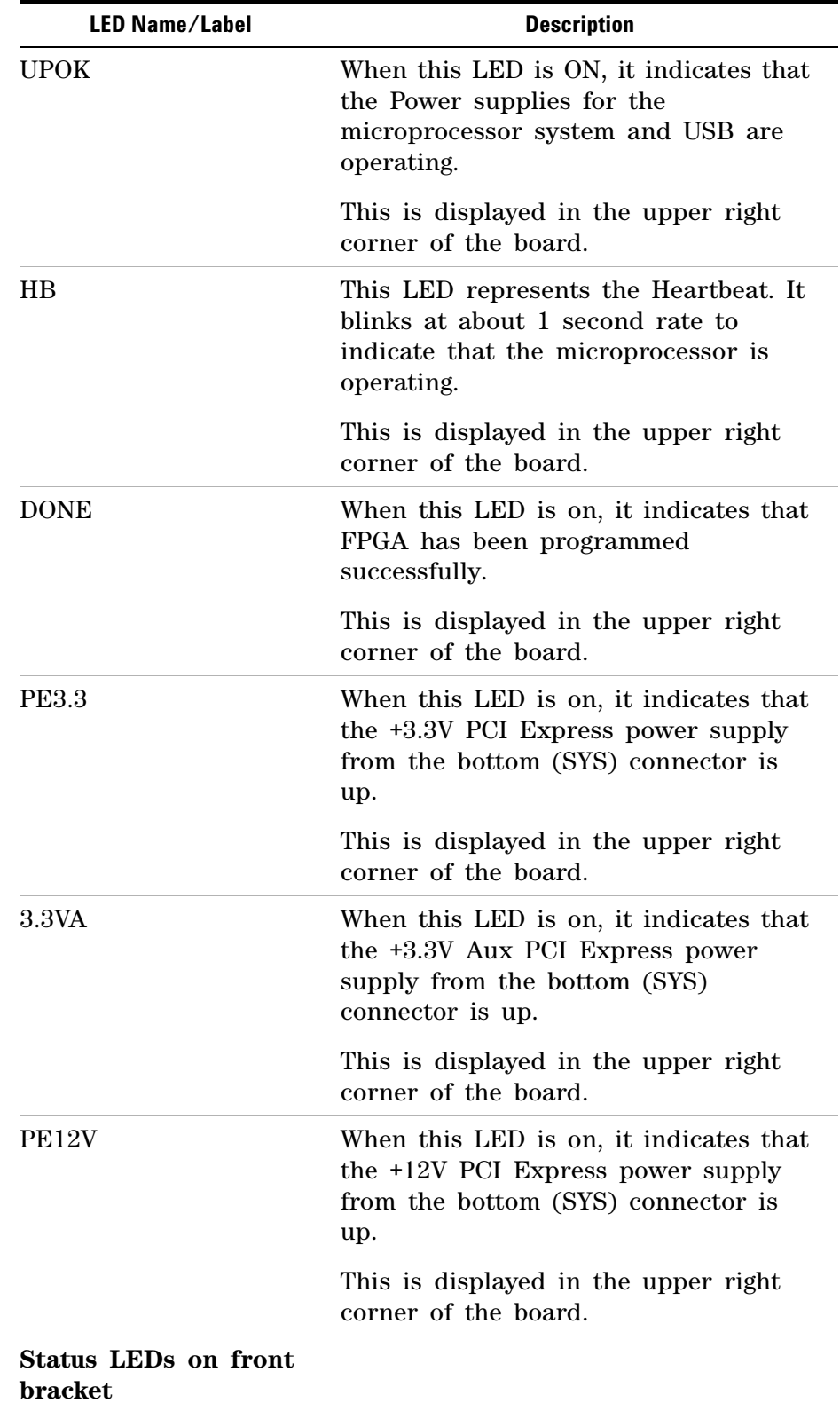

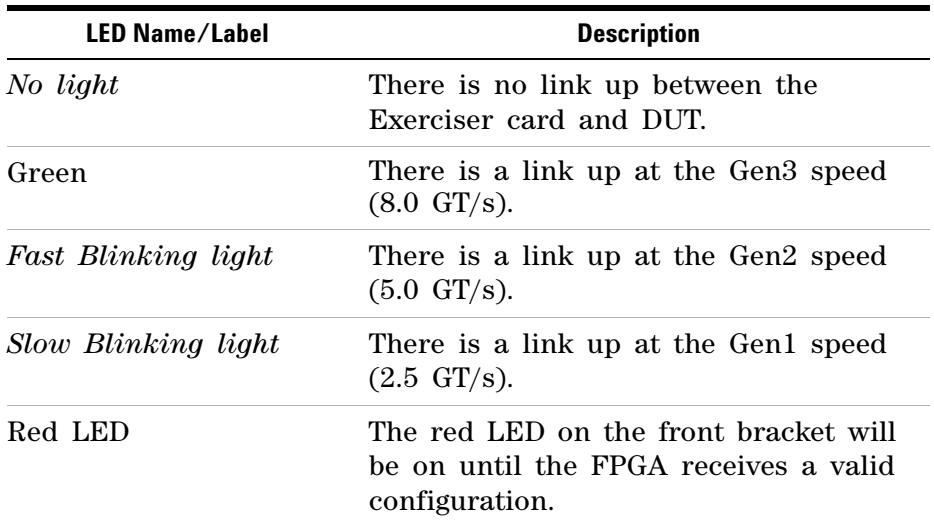

# <span id="page-18-0"></span>**U4305A Exerciser Card as an Endpoint**

This topic introduces you to the U4305A exerciser card emulating a PCIe endpoint.

**NOTE** For detailed information on how to set up the U4305A exerciser card as a PCIe endpoint, refer to the Agilent PCIE Exerciser Gen3 Installation guide.

> You can use the U4305A exerciser card as an endpoint to stimulate a System Under Test into various test scenarios. To accomplish this, you plug the exerciser card as a normal PCIe device into the motherboard under test through the Edge connector of the card.

> A controller system hosts the Protocol Exerciser software and hardware support services to control and manage the Exerciser card. Exerciser card is connected to this controller system through a USB cable. The following figure displays a sample hardware setup in which the U4305A exerciser card is emulating a PCIe endpoint.

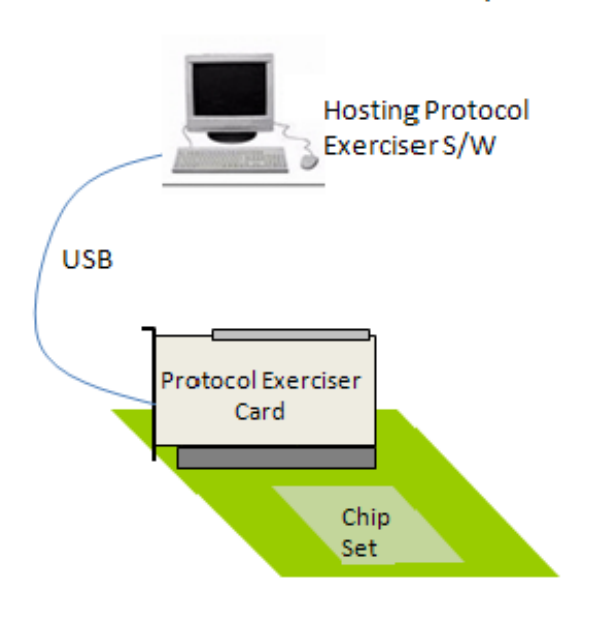

#### Protocol Exerciser as an Endpoint

**Figure 5** Exerciser card emulating a PCIe endpoint

# <span id="page-19-0"></span>**U4305A Exerciser Card as a Root Complex**

This topic introduces you to the U4305A exerciser card emulating a root complex.

**NOTE** For detailed information on how to set up the U4305A exerciser card as a root complex, refer to the Agilent PCIE Exerciser Gen3 Installation guide.

> You can use the U4305A exerciser card as a root complex to stimulate a DUT into various test scenarios. To accomplish this, you plug the exerciser card into a passive backplane board through the Edge connector of the card. In this case, the Exerciser card communicates to the DUT through the bottom connectors.

> A controller system hosts the Protocol Exerciser software and hardware support services to control and manage the Exerciser card. Exerciser card is connected to this controlling system through a USB cable. The following figure displays a sample hardware setup in which the U4305A exerciser card is emulating a PCIe root complex.

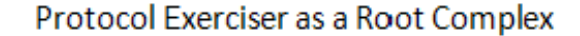

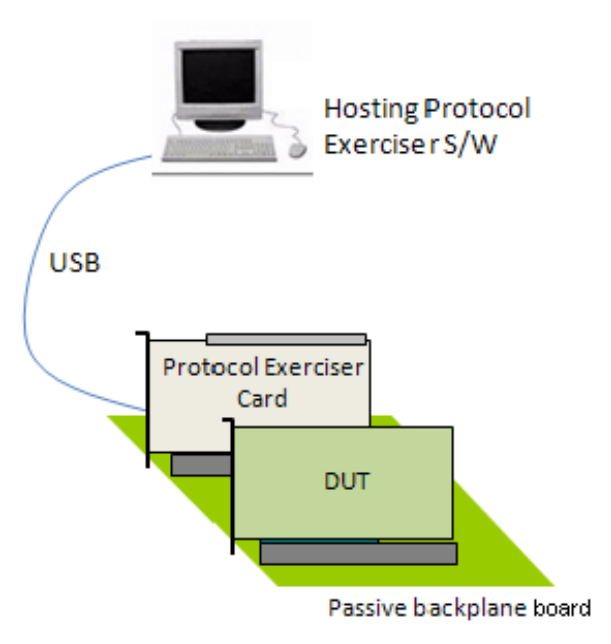

**Figure 6** Exerciser card emulating a root complex

# <span id="page-20-0"></span>**Index**

# **E**

Edge Connector, [13](#page-12-1)

## **H**

hardware components, [12](#page-11-1)

# **P**

Power Supply Connector (front bracket), [14](#page-13-0)

# **S**

Status LED (on front bracket), [13](#page-12-2) Status LEDs, [13](#page-12-3)

# **T**

Trigger Connector, [14](#page-13-1)

# **U**

U4305A exerciser card, [10](#page-9-1) USB Connector, [14](#page-13-2)

#### **Index**